# **[Pieczątka firmy](https://pomoc.comarch.pl/optima/pl/2023_5/index.php/dokumentacja/pieczatka-firmy/)**

Wpisane w tym miejscu Konfiguracji dane będą wykorzystywane m.in. na generowanych przez program wydrukach.

### Dotyczy wersji: **2019.0.1**

Znajduje się lista danych firmy wraz z okresem obowiązywania każdych z nich. Domyślnie lista zawiera jedną pieczątkę firmy, natomiast Użytkownik może dodać kolejne. W przypadku występowania tylko jednej pieczątki firmy, nie ma ona wskazanych dat obowiązywania. Na liście pieczątek firmy znajdują się kolumny: *Nazwa*, *Okres od*, *Okres do*, *NIP*, *Ulica*, *Kod pocztowy*, *Miasto* oraz *Poczta* (kolumna domyślnie ukryta). Aktualne dane firmy wyświetlane są na liście pogrubioną czcionką.

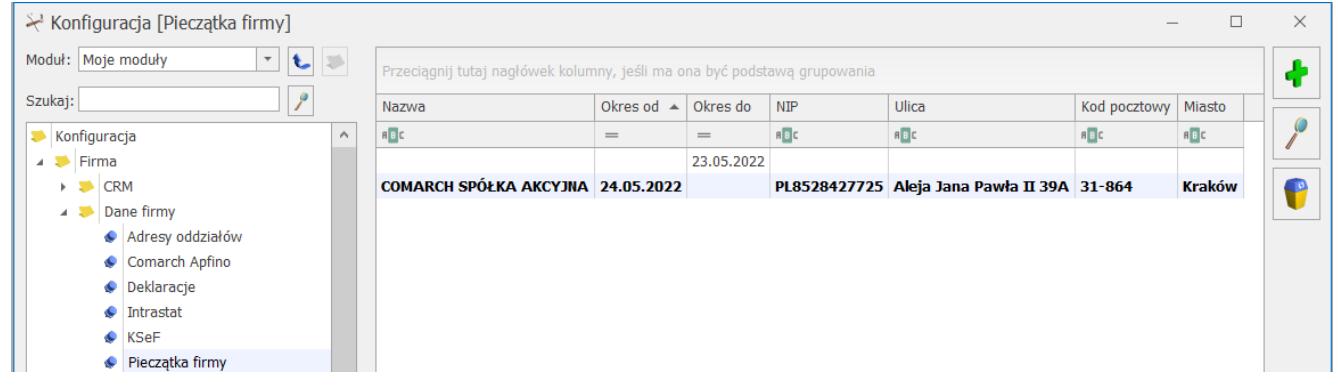

Możliwe jest dodanie nowej pieczątki firmy za pomocą ikony

. Na dodawanej pieczątce należy określić zakres dat jej obowiązywania. Dla nowo dodawanej pieczątce w polu **od** podpowiada się bieżąca data pobierana z serwera, pole **do** domyślnie jest puste i wyszarzone. Jeśli Użytkownik w polu **od** wskaże datę wcześniejszą niż bieżąca, wówczas pole **do** staje się aktywne i możliwe do uzupełnienia. Na dodawanej pieczątce firmy należy uzupełnić co najmniej jedno pole z datą. Nie ma możliwości wskazania w polach **od** oraz **do** daty późniejszej niż bieżąca. Nie można dodać nowej pieczątki firmy, jeśli podany na niej zakres dat jest zgodny z inną, już istniejącą pieczątką.

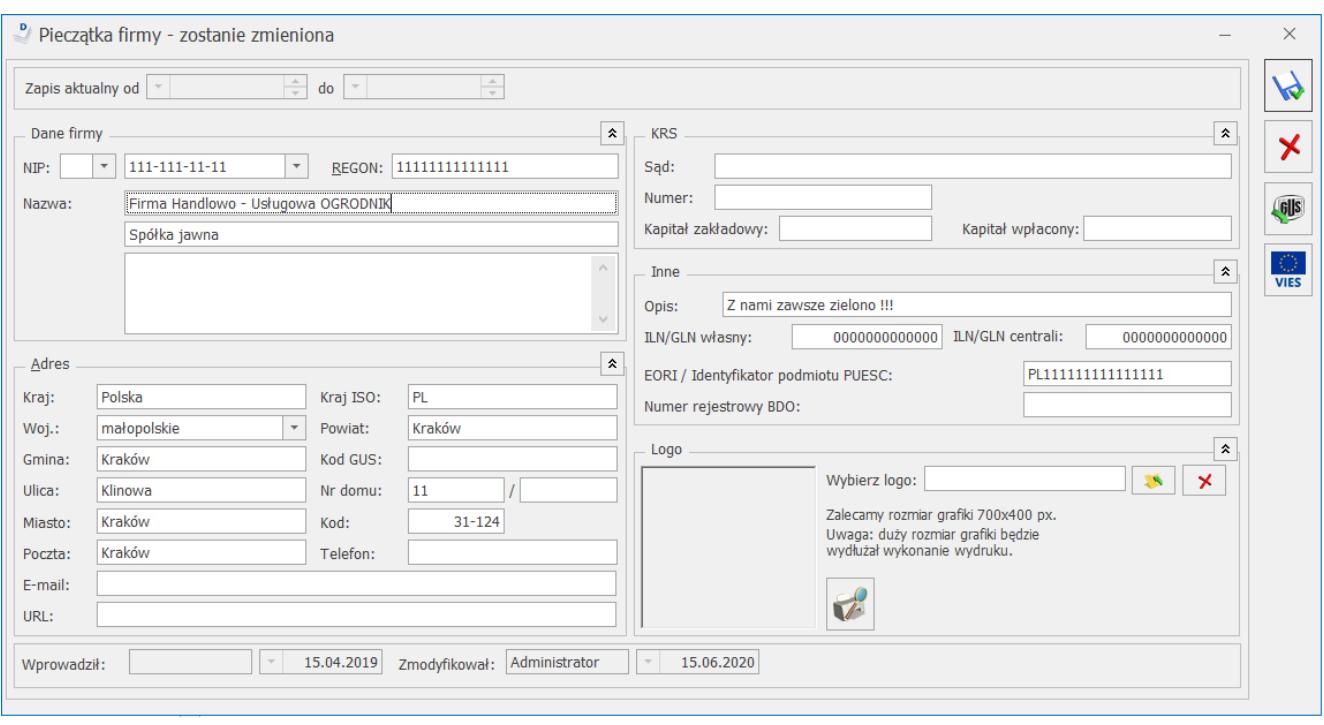

**Nazwa** – dwie linie po 50 znaków na wpisanie pełnej nazwy firmy drukowanej m.in. na fakturach i dokumentach kasowych. Trzecie pole opisowe umożliwia wpisanie do 512 znaków.

**NIP** – Numer Identyfikacji Podatkowej firmy, związany z polem NIP w części *Deklaracje VAT-7, PIT-4R.* Format numeru NIP został przystosowany do standardów obowiązujących w krajach Unii Europejskiej. Numer NIP składa się z dwuliterowego przedrostka oraz unikalnego ciągu liter/ cyfr. Lista przedrostków jest zdefiniowana w programie i zawiera pozycje określone dla Państw Członkowskich Unii Europejskiej oraz państw kandydujących. Użytkownik ma możliwość wyboru odpowiedniej pozycji z rozwijanej listy. W polu z numerem NIP znajduje się rozwijalna lista z numerem bądź numerami NIP zapisanymi w kluczu, z którego pobrano moduły podczas logowania. Numer można również uzupełnić ręcznie.

Podczas logowania do bazy w programie Comarch ERP Optima, jeżeli w Pieczątce firmy nieuzupełniony jest numer NIP, a klucz posiada kontrolę NIP i na kluczu znajdują licencje tylko dla jednego podmiotu (jeden numer NIP), wówczas numer NIP w Pieczątce firmy jest automatycznie uzupełniany na podstawie

numeru NIP w kluczu.

**REGON** – numer REGON, związany z polem REGON w części *Deklaracje dochodowe.*

**Adres** – sekcja umożliwiająca wpisanie pełnego adresu firmy wraz z numerem telefonu i adresem E-mail oraz URL.

**Kod ISO kraju –** kod nadawany przez Międzynarodowa Organizację Normalizacyjną.

**Kod GUS gminy –** kod statystyczny gminy potrzebny przy elektronicznym generowaniu pliku do NFZ.

**KRS –** miejsce na wpisanie informacji związanych z Krajowym Rejestrem Sądowym: Sąd, Numer KRS, Kapitał zakładowy, Kapitał wpłacony.

**Opis** – miejsce na wpisanie dowolnego komentarza, który może być drukowany na fakturach (np. adres strony WWW firmy).

**ILN/GLN** – globalny numer identyfikacyjny nadawany firmie w Polsce przez EAN Polska (http://www.ean.pl). Identyfikator (numer) wykorzystywany w elektronicznej wymianie informacji w formacie EDI (Electronic Data Interchange) pomiędzy **Comarch ERP Optima,** a innymi systemami informatycznymi (np. firmy Ahold):

- **Własny** numer ILN/GLN firmy. W przypadku firm wielooddziałowych numer oddziału firmy.
- **Centrali** w przypadku firm wielooddziałowych numer ILN/GLN centrali firmy. Jeśli firma rozlicza się bez pośrednictwa centrali, wówczas pole to powinno pozostać niewypełnione.

**Identyfikator podmiotu PUESC** – pole do wpisania identyfikatora PUESC na potrzeby wysyłania deklaracji Intrastat, SENT, AKC-WW/AKC-WWn. Pole powinno zawierać numer ID SISC nadany firmie, dla której wysyłana jest deklaracja.

#### Uwaga

W przypadku Biur Rachunkowych powinien być wpisany numer ID SISC podmiotu, dla którego jest wysyłana deklaracja, a nie numer ID SISC Biura Rachunkowego.

### Dotyczy wersji: **2019.0.1**

**Numer rejestrowy BDO** należy wprowadzić numer przydzielony przedsiębiorcy w bazie danych o produktach i opakowaniach oraz o gospodarce odpadami (BDO). Numer ten jest drukowany w sekcji zawierającej dane z pieczątki firmy.

**Logo** – w tej sekcji można wskazać plik graficzny, drukowany później na dokumentach – na wydrukach Eko – Faktura. Wybór pliku graficznego z logo możliwy jest po kliknięciu przycisku

 $28$ *Wybór pliku*. Ikona *Usuń logo z bazy* umożliwia skasowanie wybranego uprzednio pliku.

Zalecany rozmiar grafiki to 700×400 pikseli. Zbyt duży rozmiar pliku graficznego może wydłużać wykonywanie wydruków z logo.

Za pomocą ikony możliwe jest wywołanie przykładowego wydruku faktury z wybranym logo w celu sprawdzenia jak będą wyglądać dane na wydruku. Zabieg taki pozwala Użytkownikowi dostosować dane na wydruku bez potrzeby wychodzenia z Konfiguracji.

Dotyczy wersji: **2019.0.1**

Wprowadzając pieczątkę firmy z datą **od** wcześniejszą niż data bieżąca, podczas zapisywania następuje weryfikacja czy w okresie jej obowiązywania istnieją dokumenty handlowomagazynowe. Jeśli takie dokumenty zostaną odnalezione, wówczas wyświetlany jest komunikat: *Czy chcesz zaktualizować dane pieczątki firmy na dokumentach handlowo-magazynowych wystawionych w okresie jej obowiązywania?* Odpowiedź **Tak** spowoduje, że na dokumentach wystawionych w podanym okresie zaktualizowane zostaną dane firmy, a nowa pieczątka zostanie zapisana. Odpowiedź **Nie** oznacza zapisanie pieczątki firmy bez aktualizacji jej na dokumentach. Wybór opcji **Anuluj** powoduje powrót do formularza z danymi pieczątki bez dokonania zapisu.

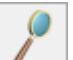

Za pomocą ikony <u>za możliwe jest podejrzenie i edycja</u> istniejącej pieczątki firmy. Jeżeli pieczątka nie jest powiązana z żadnym dokumentem handlowo-magazynowym, otwierany jest formularz z możliwością jego edycji.

Jeżeli natomiast dane z tej pieczątki zostały wykorzystane na dokumencie handlowo-magazynowym, na otwartym formularzu pieczątki firmy zablokowane są pola dotyczące danych firmy i jej adresu, jak również pole **Numer rejestrowy BDO**. Zablokowane są również pola dotyczące zakresu dat obowiązywania pieczątki firmy, jak również możliwość pobrania danych z bazy GUS/VIES.

W przypadku otwarcia formularza pieczątki firmy z zablokowaną edycją, u dołu okna pojawia się dymek z informacją: *Te dane firmy nie powinny być modyfikowane, ponieważ gdy je zmienisz, na fakturach wystawionych w tym okresie będą drukowane nowe dane. Jeżeli dane Twojej firmy się zmieniły, wprowadź nowy zapis. Jeżeli mimo wszystko chcesz zmienić istniejące dane, naciśnij przycisk i odblokuj edycję.* Jeżeli Użytkownik zdecyduje się zmienić dane na edytowanej pieczątce, powinien

kliknąć na przycisk *Odblokuj edycję* znajdujący się w prawym dolnym rogu formularza. Po jego kliknięciu przycisk znika, a pola na formularzu zostają odblokowane.

Podczas edycji najnowszej pieczątki firmy podczas zapisu pojawia się komunikat: *Czy chcesz zaktualizować dane firmy dla deklaracji?* Odpowiedź **Tak** powoduje zaktualizowanie danych podatnika w gałęziach Konfiguracji Firmy/ Dane firmy dotyczących deklaracji. Wybór opcji **Nie** powoduje zapis pieczątki firmy bez aktualizowania danych dla deklaracji. Jeśli w pieczątce zmieniony zostanie wyłącznie numer NIP i/lub REGON, komunikat nie jest wyświetlany ponieważ deklaracje pobierają te numery zawsze z najnowszej pieczątki firmy.

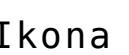

Pieczątki firmy nie można usunąć, gdy jest ona jedyną pieczątką firmy lub gdy jest ona powiązana z jakimkolwiek dokumentem handlowo-magazynowym.

Podczas wystawiania dokumentu handlowego zapisywany jest na nim identyfikator obowiązującej na dzień jego wystawienia pieczątki firmy, tak aby na wydruku tego dokumentu pojawiały się zawsze prawidłowe dane firmy. W przypadku pozostałych dokumentów i wydruków, odpowiednia pieczątka firmy pobierana jest na wydruk zgodnie z ustawioną w programie datą dla wydruków (w menu Narzędzia/ Data dla wydruków).

Na wydrukach wszystkich deklaracji widnieją dane podatnika pobrane w momencie jej przeliczenia z gałęzi *Konfiguracji Firmy/ Dane firmy* dotyczących odpowiedniego typu deklaracji. Program proponuje aktualizację danych w tych gałęziach przy każdej zmianie najnowszej pieczątki firmy.

Podczas tworzenia plików JPK (również korekt plików za okresy wcześniejsze) – do nagłówka tych plików jako dane podatnika przenoszone są zawsze dane z najbardziej aktualnej pieczątki firmy. W pliku JPK\_FA w danych sprzedawcy dla poszczególnych faktur prezentowane są dane firmy obowiązujące w momencie wystawienia tych dokumentów.

Jeżeli w skonwertowanej z wcześniejszej wersji programu bazie znajdowały się dokumenty handlowe, wszystkie już istniejące dokumenty będą miały przypisaną pierwszą, utworzoną automatycznie pieczątkę firmy.

## **[Adresy oddziałów](https://pomoc.comarch.pl/optima/pl/2023_5/index.php/dokumentacja/adresy-nadawcze/)**

Znajduje się tu lista adresów firmowych, kontaktowych oraz adresów nadawczych, z których mogą być realizowane przesyłki.

Jest to wspólna lista adresów dla: zamówień z **Comarch e-Sklep** (punkty odbioru osobistego), DHL, DPD, Poczty Polskiej, InPost, oraz dla SENT i elektronicznego dokumentu dostawy (eDD).

Do listy adresów automatycznie dodawany jest adres firmowy uzupełniony danymi wprowadzonymi w menu *System/ Konfiguracja/ Firma/ Dane firmy/ Pieczątka firmy*. Adres ten ma zaznaczone opcje **Domyślny** i **Korespondencyjny**. Pozycji tej nie można usuwać ani edytować. Możliwe jest natomiast dodanie kolejnych adresów nadawczych. Użytkownik jako adres domyślny lub korespondencyjny może wskazać inny adres niż firmowy. Zaznaczenie parametru **Domyślny** lub **Korespondencyjny** na jednym adresie, spowoduje wyłączenie go na innym.

Na formularzu zostały wyodrębnione zakładki **[Ogólne]**, **[Przesyłki kurierskie]**, **[SENT],[eDD]**.

Uwaga

**Uwaga:** Zakładka **[SENT]** jest widoczna w zależności od zaznaczenia w konfiguracji (*System/Konfiguracja/Firma/Handel/SENT)* parametru **SENT**, bądź skonfigurowania ustawień dla przesyłek kurierskich. Zakładka **[eDD]** jest widoczna wyłącznie w przypadku posiadania licencji Handel Plus oraz po zaznaczeniu parametru **Obrót wyrobami węglowymi** (*System/Konfiguracja/Firma/Magazyn/Akcyzawyroby węglowe)*.

Zakładka **[Ogólne]:**

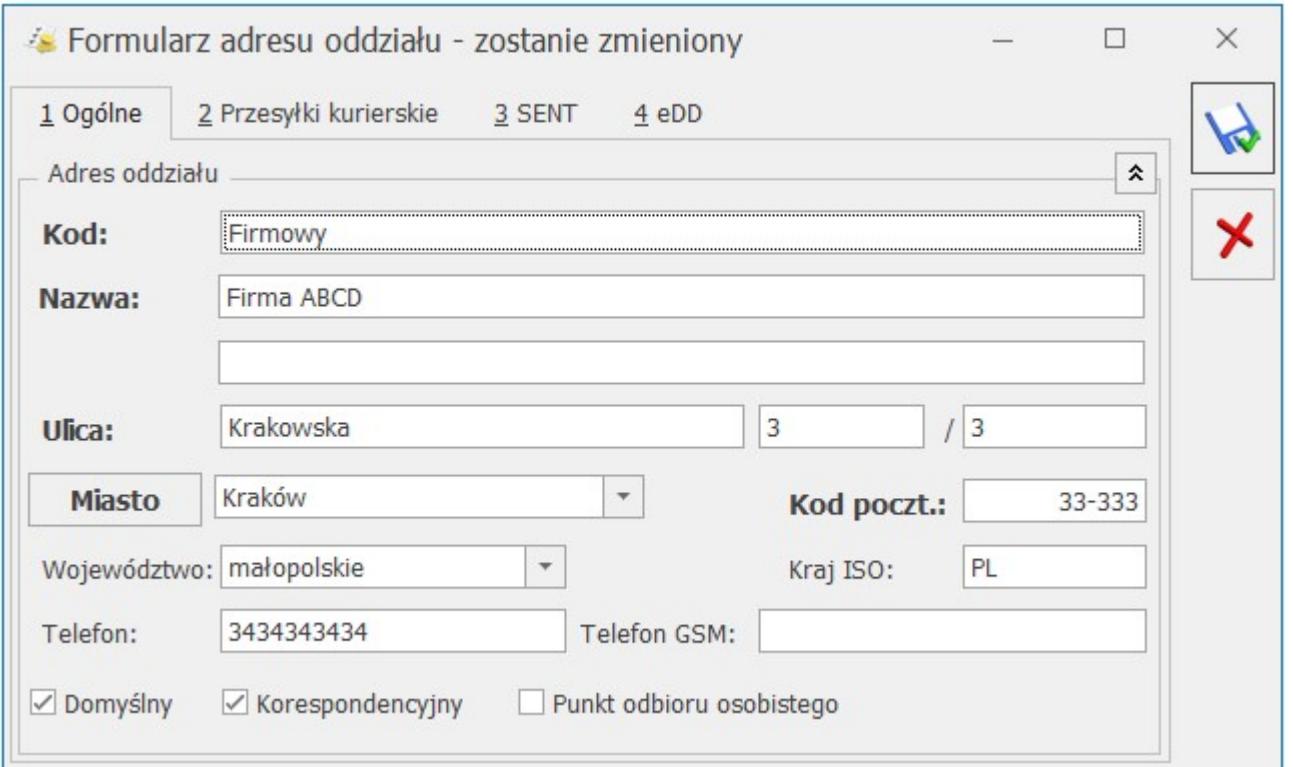

*Formularz adresu oddziału – zakładka [Ogólne]*

Adres domyślny jest automatycznie przenoszony na nowo utworzone Zlecenie nadania przesyłki/ zgłoszenie SENT jako adres Nadawcy.

Na liście przewozowym drukowana jest nazwa wprowadzona na formularzu adresu nadawczego, o ile nie została zmieniona bezpośrednio na Zleceniu nadania przesyłki.

Adres korespondencyjny jest adresem kontaktowym.

**Zakładka [Przesyłki kurierskie]:**

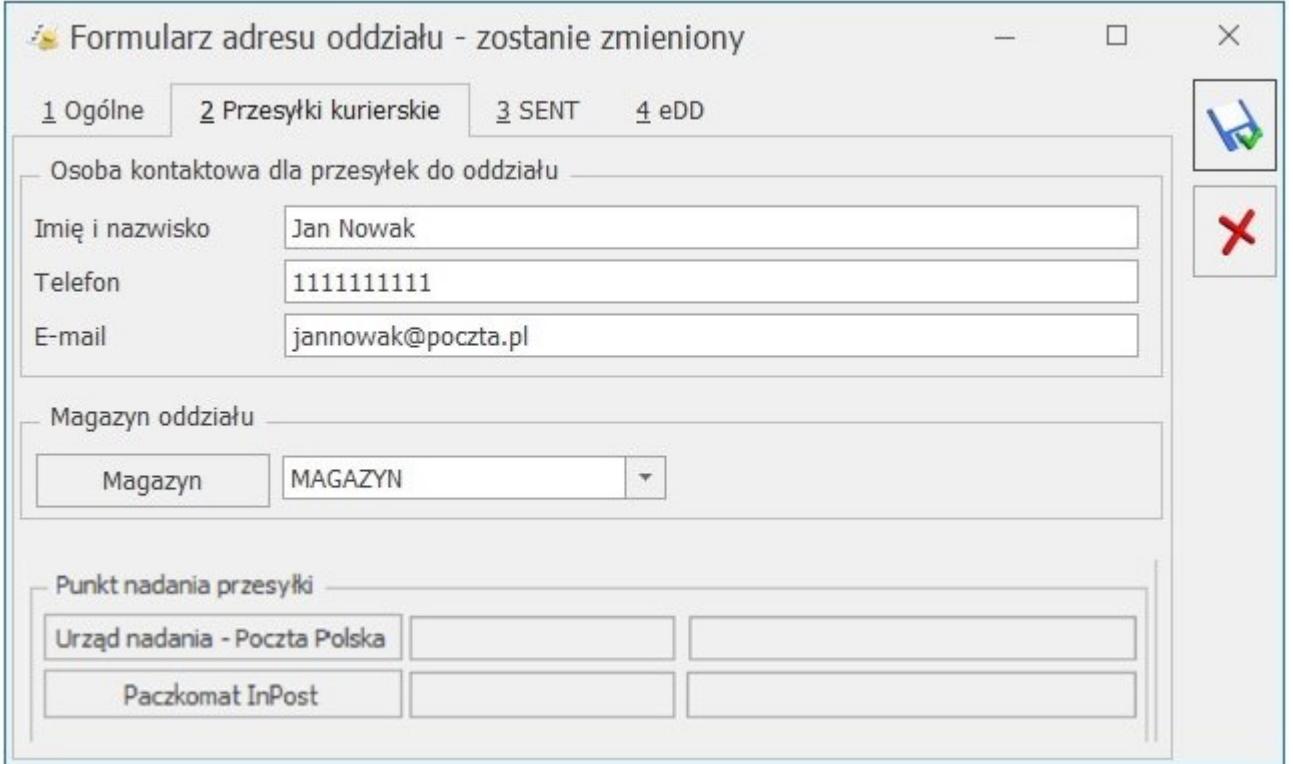

**Imię i nazwisko** – Imię i nazwisko osoby kontaktowej po stronie odbiorcy przesyłki, która przypisana jest do wskazanego adresu oddziału.

**Telefon** – Telefon osoby kontaktowej po stronie odbiorcy przesyłki, która przypisana jest do wskazanego adresu oddziału.

**E-mail** – E-mail osoby kontaktowej po stronie odbiorcy przesyłki, która przypisana jest do wskazanego adresu oddziału.

**Magazyn** – wskazujemy magazyn, który jest powiązany z danym adresem oddziału firmy. Jeden magazyn możemy przypisać tylko do jednego adresu. Na liście magazynów wyświetlane są tylko aktywne magazyny.

W przypadku tworzenia dokumentu Zlecenia Nadania Przesyłki, na podstawie innego dokumentu handlowego lub magazynowego, na zlecenie ustawiany jest adres oddziału, powiązany z danym magazynem który został do niego przypisany w konfiguracji (System/Konfiguracja/Firma/Dane firmy/Adresy oddziałów). Jeśli

do danego adresu nadawczego nie zostanie przypisany żaden magazyn, to na formularz Zlecenia Nadania Przesyłki w sekcji Adres Nadawczy przenoszony jest domyślny adres oddziału.

Uwaga Przycisk **Magazyn** jest dostępny tylko po zalogowaniu do modułu HANDEL lub HANDEL PLUS. Poprzez przycisk **Urząd nadania – Poczta Polska** należy wskazać Urząd pocztowy, w którym będą nadawane przesyłki. Aby wyświetlić Paczkomaty w oknie wyboru Paczkomatu należy podać kod pocztowy. Zostaną wyszukane Paczkomaty w odległości do 2 km od podanego kodu. Aby wyświetlić listę wszystkich

Paczkomatów InPost należy wcisnąć przycisk bez podawania kodu pocztowego. Urząd nadania można wskazać również w menu *System/ Konfiguracja/ Firma/ Przesyłki/ Poczta Polska*. W pierwszej kolejności na Zleceniu nadania przesyłki podpowiada się Urząd pocztowy z adresu nadawczego.

Jeśli na formularzu adresu zaznaczony zostanie parametr Punkt odbioru osobistego, pola województwo i kraj ISO są obowiązkowe. Adresy, na których parametr jest zaznaczony, są dostępne do wyboru z listy Punktów odbioru osobistego na zamówieniach z **Comarch e-Sklep**.

**Zakładka [SENT]**

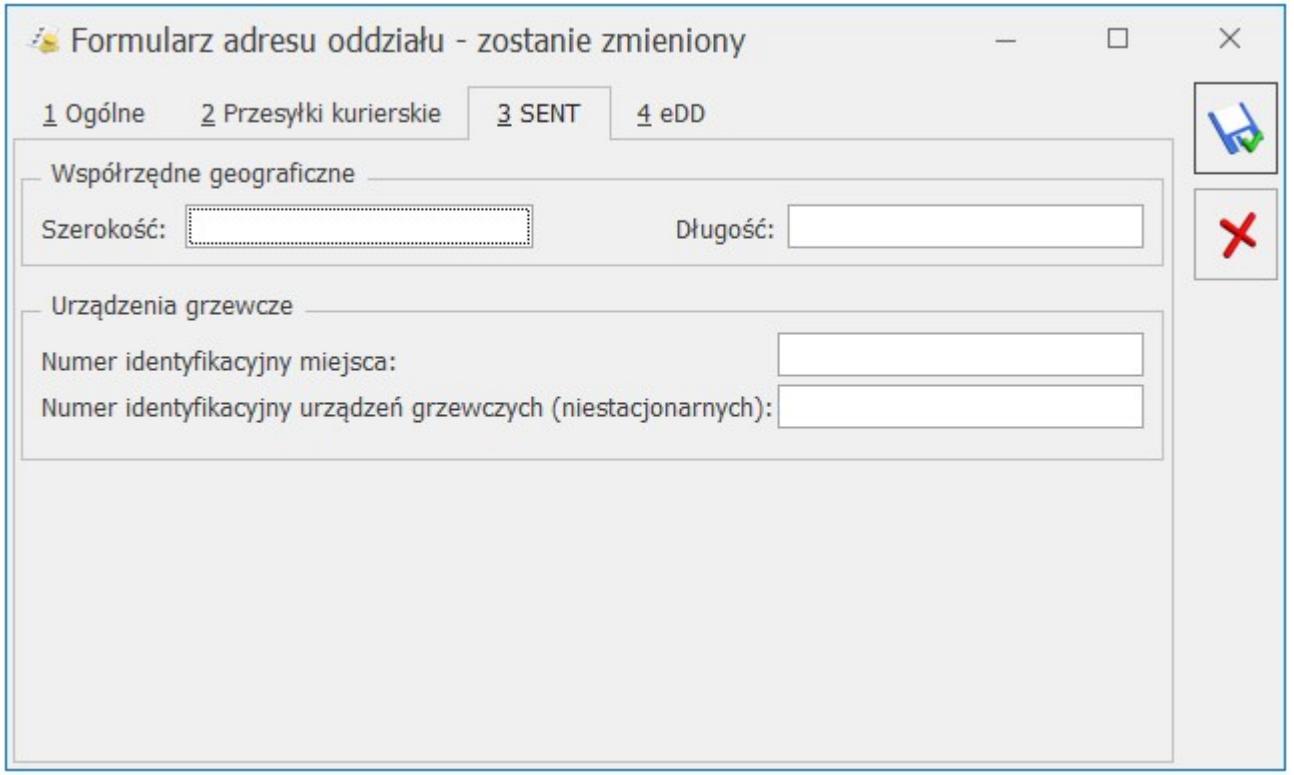

Do systemu monitorowania przewozu towarów **SENT** należy przekazywać dane geolokalizacyjne środka transportu. W związku z tym na formularzu adresu oddziału dostępne są pola **współrzędne geograficzne** (**szerokość**, **wysokość**). Dane są domyślnie przenoszone na zgłoszenie przewozu towaru dla podmiotu wysyłającego z możliwością ręcznej zmiany z poziomu formularza zgłoszenia.

Dane uzupełnione na adresach oddziałów przenoszą się zgodnie z poniższymi zasadami:

- Dla ZNP tworzonych ręcznie pobierane są dane z domyślnego adresu oddziału.
- Dla ZNP tworzonych z dokumentów handlowych i magazynowych (bez Przesunięć międzymagazynowych) jako adres nadawczy podpowie się domyślny adres oddziału lub jeśli magazyn wskazany na dokumencie, z którego tworzone jest ZNP, jest powiązane z adresem oddziału, to taki adres zostanie przeniesiony na ZNP
- Dla ZNP tworzonych z Przesunięć międzymagazynowych jako adres nadawczy i odbiorczy zostanie ustawiony adres

powiązany z magazynem z MM lub domyślny adres oddziału, jeśli takiego powiązania nie ustawiono.

### Zakładka **[eDD]**

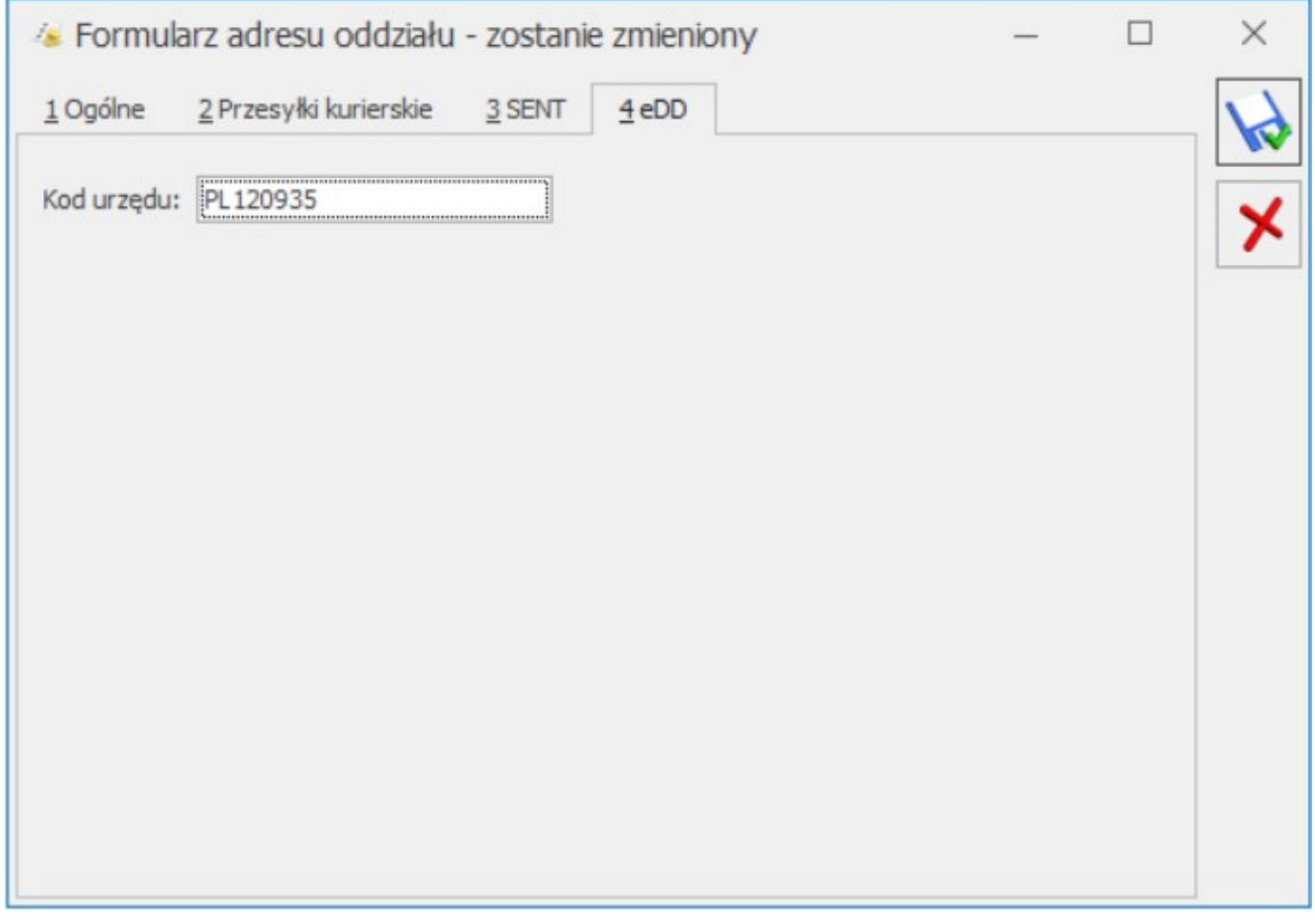

**Kod urzędu** – w tym miejscu należy wskazać kod urzędu skarbowego, który będzie uwzględniany podczas generowania Dokumentu dostawy w Ewidencji wyrobów węglowych i wysyłki tego dokumentu w formie elektronicznej na PUESC. Kod urzędu musi składać się z ośmiu znaków: przedrostka, kodu urzędu skarbowego (cztery pierwsze znaki), kodu nadrzędnego urzędu celnego (dwa kolejne znaki).

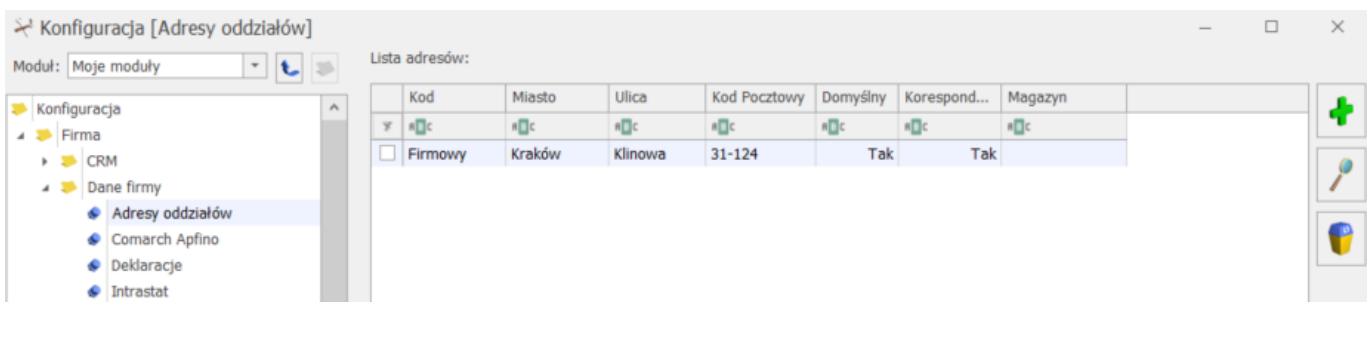

## **[PIT-4R, CIT, ZUS DRA](https://pomoc.comarch.pl/optima/pl/2023_5/index.php/dokumentacja/pit-4r-cit-8-zus-dra/)**

Zawiera wszystkie informacje potrzebne do wypełnienia deklaracji podatkowych PIT-4R i CIT-8 oraz deklaracji ZUS.

**Nazwa skrócona na deklaracji ZUS** – miejsce na wpisanie nazwy skróconej firmy. Nazwa ta wykorzystywana jest przy wypełnianiu deklaracji zgłoszeniowych i rozliczeniowych ZUS.

**Nazwa na deklaracji PFRON** – miejsce na wpisanie nazwy firmy. Nazwa ta wykorzystywana jest przy wypełnianiu deklaracji dla PFRON.

**Numer ubezpieczenia społecznego pracownika (NUSP) –** 10 znakowy Numer Ubezpieczenia Społecznego Płatnika nadawany przez ZUS.

**Podatnik jest osobą fizyczną** – parametr umożliwia odpowiednie wydrukowanie na deklaracji informacji o płatniku składek. Jeśli:

- parametr nie jest zaznaczony podatnik nie jest osobą fizyczną – na deklaracji drukowana jest pełna nazwa firmy,
- parametr jest zaznaczony podatnik jest osobą fizyczną i na liście wspólników jest tylko jeden właściciel – na deklaracjach drukowane są nazwisko, imię i data urodzenia wspólnika,

parametr jest zaznaczony – podatnik jest osobą fizyczną, a na liście jest kilku wspólników – na deklaracjach drukowane są dane firmy.

Jeśli zaznaczymy parametr **Podatnik jest osobą fizyczną**, pojawiają się na formularzu dodatkowe pola pozwalające wprowadzić dane osobowe podatnika, takie jak: imię, nazwisko, datę urodzenia, numery PESEL, dowodu osobistego oraz paszportu.

Dotyczy wersji: **2019.1.1**

Dodatkowo, zostanie uaktywniony parametr "PESEL jako identyfikator składającego PIT 11", którego zaznaczenie spowoduje, że w naliczonej deklaracji PIT-11 identyfikatorem osoby składającej będzie numer PESEL.

**Przedsiębiorstwo w spadku –** zaznaczenie parametru spowoduje dodanie w danych płatnika na deklaracji PIT-4R, PIT-8AR oraz PIT-11 informacji "w spadku". Parametr należy zaznaczyć w przypadku, gdy dane przedsiębiorstwo jest prowadzone po śmierci przedsiębiorstwa.

**Nazwa pełna na deklaracjach PIT-4R, PIT-8AR i CIT** – miejsce na wpisanie pełnej nazwy firmy, która pojawi się na wymienionych deklaracjach. Nazwa ta wstawiana jest także na deklaracjach podatkowych pracowników: PIT-11, PIT-8C i IFT-1/1R.

**Adres (PIT-4R, CIT)** – miejsce na wpisanie pełnego adresu firmy, który będzie wykorzystany na generowanych w programie deklaracjach PIT-4R oraz CIT-8.

**Przedstawiciel (PIT-4R)** – imię i nazwisko przedstawiciela firmy, składającego i podpisującego deklaracje PIT-4R firmy.

**Przedstawiciel (CIT)** – imię i nazwisko przedstawiciela firmy, składającego i podpisującego deklaracje CIT-8 firmy.

Uwaga

Wszystkie dane wprowadzone w poszczególnych grupach są niezależne (tzn. mogą się różnić).

### **[VAT, AKC-WW, CUK](https://pomoc.comarch.pl/optima/pl/2023_5/index.php/dokumentacja/vat-akc-ww/)**

**Nazwa skrócona** – miejsce na wpisanie nazwy skróconej firmy.

**Podatnik jest osobą fizyczną** – umożliwia odpowiednie wydrukowanie na deklaracji informacji o płatniku składek, i tak jeśli:

- parametr **nie jest** zaznaczony podatnik nie jest osobą fizyczną – na deklaracji drukowana jest pełna nazwa firmy,
- parametr **jest** zaznaczony podatnik jest osobą fizyczną i na liście wspólników jest tylko jeden właściciel – na deklaracjach drukowane są nazwisko, imię i data urodzenia wspólnika,
- parametr **jest** zaznaczony podatnik jest osobą fizyczną, a na liście jest kilku wspólników – na deklaracjach drukowane są dane firmy.
- Jeśli zaznaczymy parametr **Podatnik jest osobą fizyczną**, pojawiają się na formularzu dodatkowe pola pozwalające wprowadzić dane osobowe podatnika, takie jak Imię, datę urodzenia, numer PESEL.
- **Nazwisko/Nazwa pełna** miejsce na wpisanie pełnej nazwy firmy lub nazwiska.
- **Adres (VAT, AKC-WW, CUK)** miejsce na wpisanie pełnego adresu firmy, który będzie wykorzystany na generowanych w programie deklaracjach VAT-7, VAT-UE, VAT-8, VAT-9M, VAT-27, CUK i AKC-WW/AKC-WWn.
- **Przedstawiciel (VAT, AKC-WW, CUK)** imię, nazwisko, email i telefon oraz numer NIP/PESEL przedstawiciela

firmy składającego i podpisującego deklaracje podatkowe firmy.

Uwaga

Wszystkie dane wprowadzone w poszczególnych grupach są niezależne (tzn. mogą się różnić)

## **[Deklaracje](https://pomoc.comarch.pl/optima/pl/2023_5/index.php/dokumentacja/deklaracje-2/)**

W tej gałęzi konfiguracji należy:

- Zaznaczyć deklaracje i zaliczki, które składa firma: PIT-4R, PIT-8AR, VAT-7, JPK\_V7, VAT-UE, VAT-8, VAT-9M, VAT-27, PIT‑36, PIT‑36L, PIT-28, CIT-8, CIT-8E, DRA, CUK-1, AKC-WW/AKC-WWn (w polu **US (AKC-WW)** należy wskazać urząd skarbowy, do którego będzie generowana płatność podatku akcyzowego z tytułu deklaracji AKC-WW), VIU-DO. Odznaczenie deklaracji/zaliczki spowoduje, że lista deklaracji/ zaliczek będzie niedostępna w menu głównym programu. Zaznaczenie składanych przez firmę deklaracji/ zaliczek ma wpływ na informacje o deklaracjach/ zaliczkach wyświetlane w module *Biuro Rachunkowe.* Wybrać Urząd Skarbowy (bądź urząd celno-skarbowy /
- delegaturę w przypadku deklaracji AKC-WW/AKC-WWn), do którego są składane deklaracje. W przypadku deklaracji VIU-DO domyślnie wskazany jest Drugi Urząd Skarbowy Warszawa Śródmieście.

**Typ dokumentu dla płatności deklaracji** *–* wybieramy typ dokumentu, określający sposób płatności deklaracji podatkowych. Do wyboru z listy mamy płatności zdefiniowane w: *Konfiguracja firmy/ Definicje dokumentów/ Kasa i Bank/ Wypłata.* Domyślnie podpowiada się **DEK**.

**Forma płatności dla deklaracji** *–* ustalamy tutaj formę płatności, która będzie używana do rozliczania płatności powiązanych z deklaracjami podatkowymi*.* Domyślnie podpowiada się **przelew.**

Typ dokumentu i forma płatności deklaracji dotyczą wszystkich deklaracji/ zaliczek dostępnych w programie, również deklaracji i zaliczek dostępnych z poziomu modułu księgowego np. PIT-36, VAT-7, VAT-7K, VAT-7D, CIT-8.

Dotyczy wersji: **2020.2.1**

Indywidualny rachunek podatkowy firmy – w tej sekcji należy wskazać indywidualny rachunek podatkowy danej firmy, wykorzystywany podczas generowania płatności z deklaracji CUK-1, VAT (VAT-7, JPK\_V7, VAT-7K, VAT-7D, VAT-8, VAT‑9M), CIT-8, PIT-4R oraz PIT-8AR.

- Indywidualny rachunek podatkowy firmy: Aby uzyskać indywidualny rachunek podatkowy przejdź do Generatora mikrorachunku. Podaj NIP lub PESEL, wygeneruj rachunek a następnie skopiuj go i wklej poniżej. Numer rachunku:

Dostępny jest link do **Generatora mikrorachunku** umożliwiający sprawdzenie numeru Indywidualnego rachunku podatkowego. Po jego kliknięciu otwierana jest strona: <https://www.podatki.gov.pl/generator-mikrorachunku-podatkowego> Po wygenerowaniu na tej stronie numeru rachunku należy go skopiować i wkleić w polu **Numer rachunku** w programie Comarch ERP Optima.

**Numer rachunku do deklaracji VIU-DO** – numer z tej sekcji pojawia się na płatności do deklaracji VIU-DO. Domyślnie uzupełniony jest numer rachunku: 84 1010 1010 0165 9315 1697 8000. Jest to konto bankowe dla wpłat podatku VAT do Urzędu Skarbowego dla płatności dokonywanych z Polski (rachunek prowadzony w walucie EUR). Pole podlega edycji

### **[Intrastat](https://pomoc.comarch.pl/optima/pl/2023_5/index.php/dokumentacja/intrastat-3/)**

**Intrastat** w programie może być wyliczany w modułach:

- **Comarch ERP Optima** *Handel* deklaracja może być wyliczana automatycznie, na podstawie wprowadzonych dokumentów lub użytkownik może wprowadzać poszczególne pozycje bezpośrednio na deklarację, wyliczając potrzebne wartości. Lista deklaracji znajduje się wtedy w menu Handel/ Inne/ Intrastat.
- Jeśli użytkownik nie posiada modułu **Comarch ERP Optima** *Handel,* a posiada moduł *Księga Podatkowa* lub *Księga Handlowa/Księga Handlowa Plus,* wtedy w menu *Rejestry VAT* pojawia się opcja **Intrastat**, gdzie można wypełnić deklaracje.

Gałąź dotyczy parametrów wykorzystywanych podczas wyliczania deklaracji Intrastat związanej z obrotem towarami pomiędzy krajami członkowskimi Unii Europejskiej. Poszczególne pola do wypełnienia są dostępne po zaznaczeniu parametru **Intrastat**:

**Minimalna wartość pozycji z kodami CN 99500000** – domyślnie proponowana jest wartość 200 EURO.

**Izba Administracji Skarbowej** – dla wysyłanej do PUESC deklaracji Intrastat należy wskazać Izbę Administracji Skarbowej z Rozporządzenia Ministra Rozwoju i Finansów z dnia 15 lutego 2017 r. zmieniającego rozporządzenie w sprawie zgłoszeń INTRASTAT.

**Dane teleadresowe osoby wypełniającej deklarację:** imię, nazwisko, telefon, faks, adres e-mail oraz miejscowość. Informacje te są następnie przenoszone na formularz deklaracji Intrastat. Ich uzupełnienie w konfiguracji nie jest wymagane

przez program – użytkownik może je uzupełniać bezpośrednio na wyliczanej deklaracji.

**Typ kursu waluty** – (dotyczy deklaracji Intrastat wyliczanej w sposób automatyczny w module *Handel*) jeżeli wartość na dokumencie, który powinien być uwzględniony w deklaracji, podana jest w innej walucie, kwotę faktury należy przeliczyć na walutę polską. Przeliczenie powinno nastąpić na podstawie kursu waluty ustalonego dla celów podatku od towarów i usług.

# **[Pieczątka firmy – jednostka](https://pomoc.comarch.pl/optima/pl/2023_5/index.php/dokumentacja/pieczatka-firmy-jednostka-samorzadowa/) [samorządowa](https://pomoc.comarch.pl/optima/pl/2023_5/index.php/dokumentacja/pieczatka-firmy-jednostka-samorzadowa/)**

W przypadku jednostek budżetowych możliwe jest określenie głównej jednostki samorządowej, celem zamieszczania jej danych na wydrukach generowanych z programu. Po kliknięciu ikony plusa możliwe jest uzupełnienie danych jednostki nadrzędnej – ręcznie lub poprzez zaczytanie z bazy REGON. Aby na wydrukach generowanych z programu pojawiały się dane głównej jednostki samorządowej, należy w Konfiguracji wydruków dla określonego wydruku zaznaczyć parametr **Dane jednostki samorządowej na wydruku**. Jeżeli wspomniany parametr dla wydruku jest zaznaczony, wówczas podczas wykonywania wydruku sprawdzane czy istnieje pieczątka jednostki samorządowej obowiązująca na określoną datę. Jeżeli nie istnieje, wówczas na wydruk pobierane są dane z *Konfiguracji Firmy/ Pieczątka firmy*. Jeżeli natomiast istnieje pieczątka jednostki samorządowej obowiązująca na określoną datę,wówczas na wydruk pobierane są dane z *Konfiguracji Firmy/ Pieczątka firmy – jednostka samorządowa*. Jeżeli parametr: **Dane jednostki samorządowej na wydruku** nie jest zaznaczony, wówczas zawsze na wydruk pobierane są dane z *Konfiguracji Firmy/ Pieczątka firmy*.

### Dotyczy wersji: **2019.0.1**

Dodawanie i edycja pieczątki firmy dla jednostki samorządowej działa w analogoczny sposób jak w przypadku pieczątki firmy. W przypadku pieczątki firmy dla jednostki samorządowej data obowiązywania **od** nie może być wcześniejsza niż 2017-01-01. Możliwe jest określenie na jedynej (bądź najpóźniejszej) pieczątce dla jednostki samorządowej daty **do**, co umożliwia wskazanie daty zakończenia działania jako jednostka samorządowa. Na aktualnej pieczątce firmy dla jednostki samorządowej (z nieuzupełnioną datą **do**) zawsze istnieje możliwość wskazania daty **do** obowiązywania tej pieczątki – nawet jeżeli dane z tej pieczątki zostały wykorzystane na dokumencie handlowo-magazynowym.

W przypadku edycji pola data **do** na pieczątce firmy dla jednostki samorządowej, która została już wykorzystana na dokumentach handlowo-magazynowych, jeśli data **do** jest wcześniejsza niż data wystawienia jakiegokolwiek z tych dokumentów, podczas zapisu pieczątki pojawia się komunikat:

 *W bazie istnieją dokumenty handlowo-magazynowe z datą wystawienia późniejszą niż ustawiony zakres obowiązywania pieczątki. Czy chcesz usunąć powiązanie pieczątki z tymi dokumentami?* Odpowiedź **Tak** spowoduje, że na tych dokumentach wystawionych z datą późniejszą niż data **do** zostaną usunięte dane dla jednostki samorządowej, a nowa pieczątka jednostki samorządowej zostanie zapisana. Odpowiedź **Nie** oznacza zapisanie pieczątki firmy jednostki samorządowej bez aktualizacji danych na dokumentach. Wybór opcji **Anuluj** powoduje powrót do formularza z danymi pieczątki jednostki samorządowej bez dokonania zapisu.

Możliwe jest usunięcie pieczątki firmy dla jednostki samorządowej (nawet jeżeli jest to jedyna pieczątka jednostki samorządowej) pod warunkiem, że nie jest powiązana z żadnym dokumentem handlowo-magazynowym.